# Editing Basics

Week 2

# **Terminology**

- 1. Frame Rate
- 2. Codec
- 3. Aspect Ratio
- 4. Pixel Aspect Ratio
- 5. Progressive
- 6. Interlaced
- 7. Scrubbing
- 8. Playhead

#### Theory - When to Cut

- 1. Cut to action
- 2. Cut for emphasis
  - a. to music beat
- 3. Cut for duration

#### Theory - When not to Cut

- 1. important moments
- 2. too frequent

FIND SAMPLES Too Frequent Cuts, find cut to action

#### Continuity vs Dynamic

**Continuity**: goal to have a smooth narrative story

Dynamic: sometimes discontinuity, adds emphasis to a

cut, or sequence. Montage is a good example

**180 Line** (different than 180 shutter)
Cuts should not be more than 180 degrees from each other

### Continuity

- Establishing Shot: goal to have a smooth narrative story
- 2. Cuttaway: takes you away from main action
- 3. Matched Action: punch in on activity
  - a. Cross Frame: reveal subject by cutting to someone crossing frame
  - **b. Empty Frame**: cut to empty frame
- **4. 180 Line:** (different than 180 shutter) Cuts should not be more than 180 degrees from each other
- **5. 30 degree**: cuts should at least be 30 degrees apart
- 6. Crosscut: different scenes similar part of story (hero & villain in different settings)

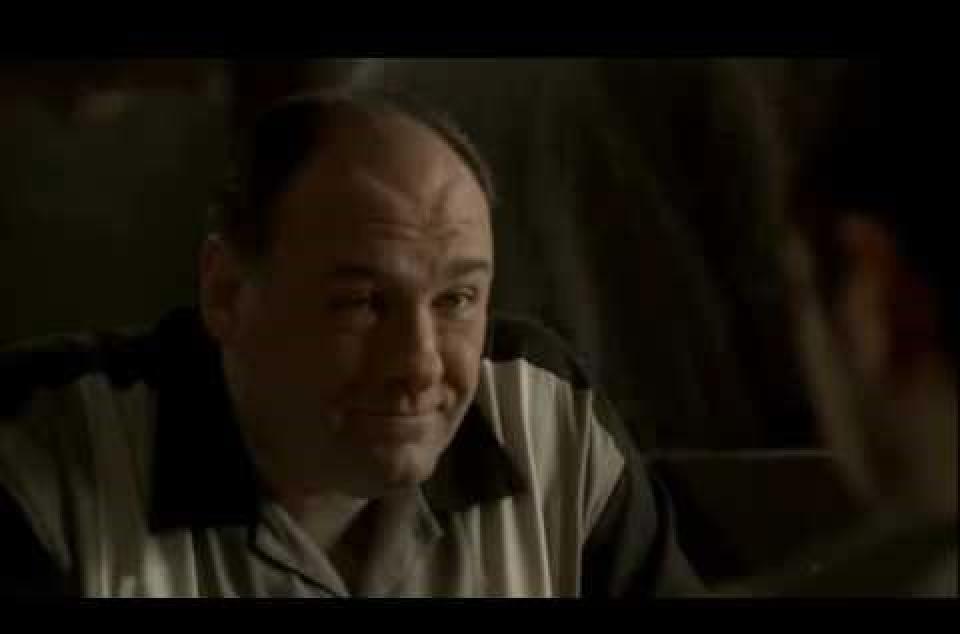

### **Dynamic**

**Jump Cut**: If you cut on the same axis not to action, empty frame, cross frame, or any of the cuts listed before then you have a jump cut.

Jump cuts are jarring, but can be used to add emphasis.

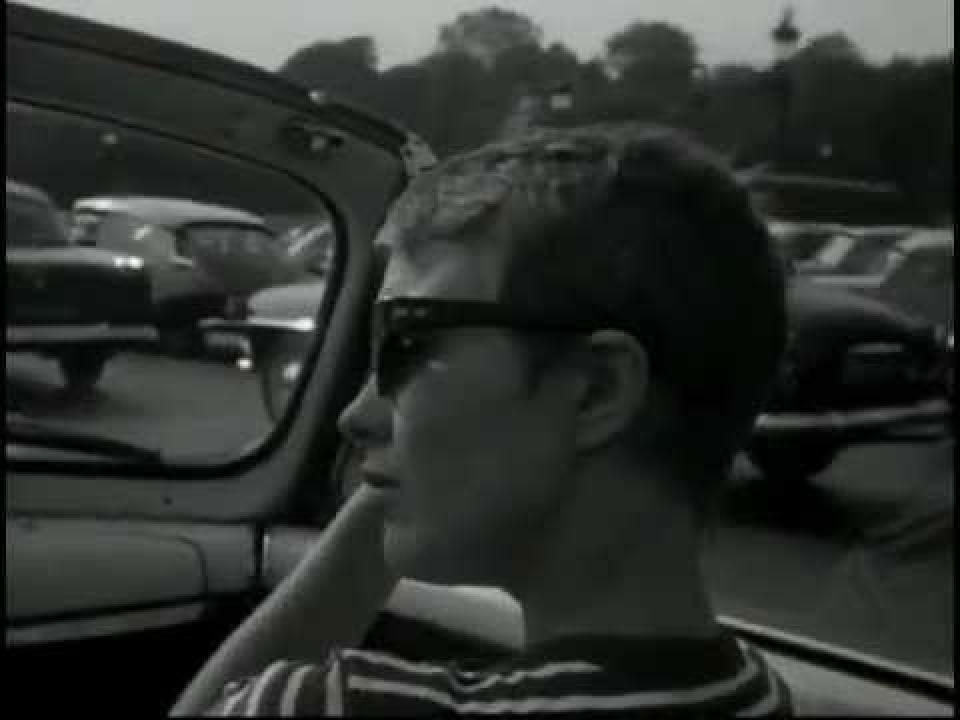

#### **LINKS TO WATCH AT HOME**

http://tv.adobe.com/watch/the-complete-picture-with-julieanne-kost/how-to-pan-and-zoom-video-in-photoshop-cs6

http://tv.adobe.com/watch/photoshop-cs6-featuretour/using-the-new-video-features-in-photoshop-cs6/?go=12417

# Importing footage

**Getting Photoshop setup** 

# **Importing**

#### Workspace

window/workspace/motion

#### Open video

- File/open
- layer/video layer/new video layer from file

#### Navigate to footage

# **Trimming**

Click and Drag click end and drag to center release to create cut

Slip edit duration of cut is the same, but in and out points are different (Option+Command)

# **Types of Edits**

**A Cut** - Two pieces of film next to each other on a timeline.

A Jump Cut - two pieces of film next to each other on the same

A Transition - a smooth change between clips.